■■ コンピュータ環境の使い方 ■■ コンピュータ環境の使い方

作成:平成 17 年 3 月 3 日 修正:平成 26 年 3 月 24 日

# 各ユーザに割り当てられた保存場所について

### 1. 各ユーザに割り当てられた保存場所とは

情報処理設備に設置しているコンピュータを利用する際、利用者はユーザ ID を入力しま す。コンピュータはユーザ ID の入力を受けることで利用者を識別でき、そのユーザ専用に データの保存場所を準備します。日常の利用において、利用者はこの保存場所に自分のフ ァイルや電子メールを自由に保存することができます。

各ユーザに割り当てられた保存場所は「Windows と Linux のファイルの保存場所」と「電 子メールの保存場所」の 2 種類があります。次のように初期設定されています。

- Windows と Linux のファイルの保存場所
	- 他人からアクセスされることはありません。
	- ・ 保存できるデータの割当容量が決められています。

- ・ 情報処理教室であれば、どのコンピュータからでもファイルにアクセスすることがで きます。
- ・ インターネットに繋がっていればファイル転送サービスや遠隔端末接続(SSH)サー ビスなどを利用することで、研究室や自宅からでも各ユーザに割り当てられた保存場 所に保存しているファイルへアクセスすることができます。
- 雷子メールの保存場所
	- ・ 他人からアクセスされることはありません。
	- ・ 保存できる電子メールの割当容量が決められています。

#### Copyright(c) 2001-2014, Kyoto Sangyo University. All rights reserved.

### 2. 保存場所の割当容量

各ユーザに割り当てられた保存場所には割当容量を設定しています。割当容量を超えて ファイルを保存したり、電子メールを保存することはできません。

なお、割当容量のことを英語で「quota (クォータ)」といい、割当容量を「クォータ」 と表記することがあります。

● Windows と Linux のファイルの割当容量

各ユーザに割り当てられたファイルの保存場所は、Windows「ホームドライブ」と Linux 「ホームディレクトリ」の容量の合計で割当容量を設定しています。Windows「ホームド ライブ」と Linux「ホームディレクトリ」については後述します。

初期割当容量は教員が 2000Mbytes、大学院生・学部生が 1500Mbytes です。

電子メールの割当容量

各ユーザに割り当てられた電子メールの保存場所の初期割当容量は、教員が 3000Mbytes、大学院生・学部生が 2000Mbytes です。

「Windows と Linux のファイルの保存場所」と「電子メールの保存場所」の割当容量はそ れぞれ独立しており、個別で管理されています。つまり教員であれば「Windows と Linux のファイルの保存場所」に 2000Mbytes、「電子メールの保存場所」に 3000Mbytes の合計 5000Mbytes を利用することができます。

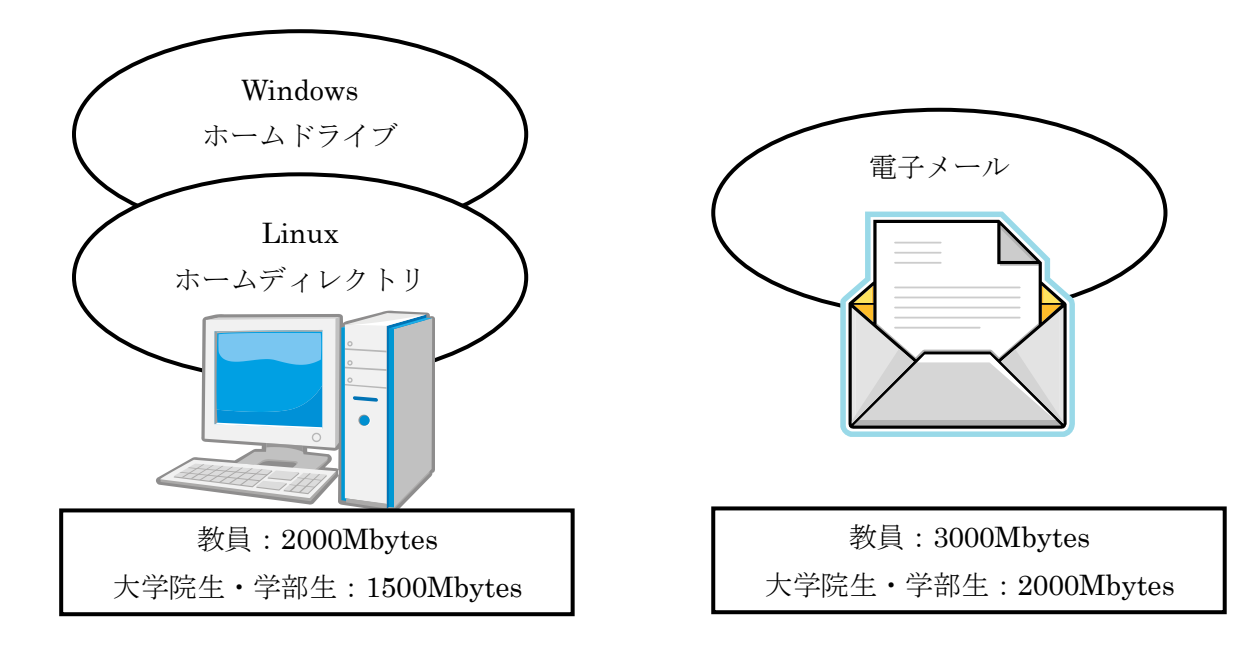

Copyright(c) 2001-2014, Kyoto Sangyo University. All rights reserved.

## 3. Windows と Linux のファイルの保存場所

学内の情報処理設備は Windows と Linux の二つコンピュータがあり、各ユーザに割り当 てられたファイルの保存場所はそれぞれ別々に存在します。

Windows と Linux で保存場所は別々になりますが、割当容量は共有されます。例えば Windows で 200Mbytes、Linux で 50Mbytes 利用している場合は「Windows と Linux のファイ ルの割当容量」は 250Mbytes 使用していることになります。

Windows「ホームドライブ」

ホームドライブは Windows 環境の「U:」ドライブや「マイドキュメント」、「デスク トップ」という形で存在しています。「エクスプローラ」でアクセスすることで保存して いるファイルを確認できます。

Linux「ホームディレクトリ」

情報処理設備の Linux や遠隔端末接続(SSH)サービスにログインしたときに表示さ れるディレクトリです。情報処理設備の Linux では「ファイル・ブラウザ」でアクセス することで保存しているファイルを確認でき、SSH では「ターミナルソフト」で「ls」 コマンドを実行することで保存されているファイルを確認できます。

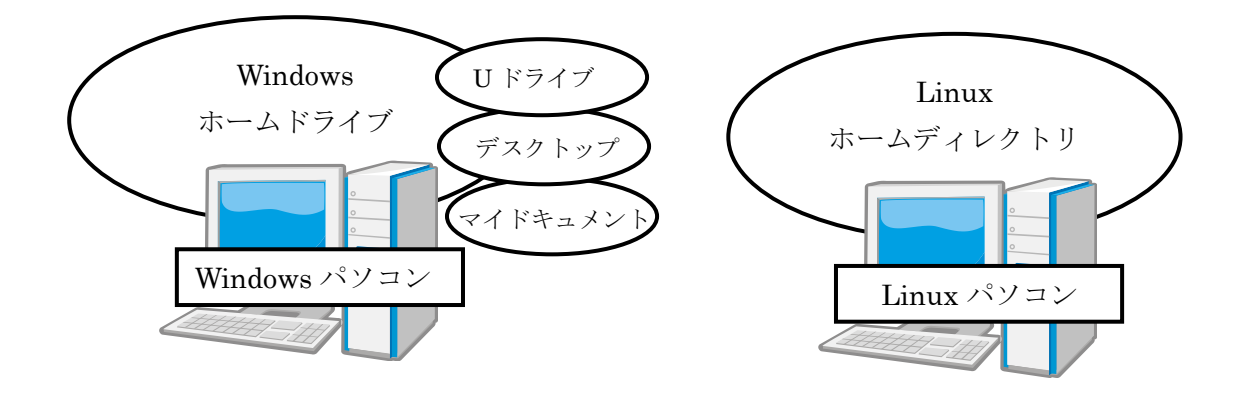

# 4. Windows と Linux の関係

Windows から Linux のホームディレクトリにアクセスできるようにするため、U ドライ ブに「unix\_home」というショートカットがあります。このフォルダを開くことで Linux の ファイルが確認できます。

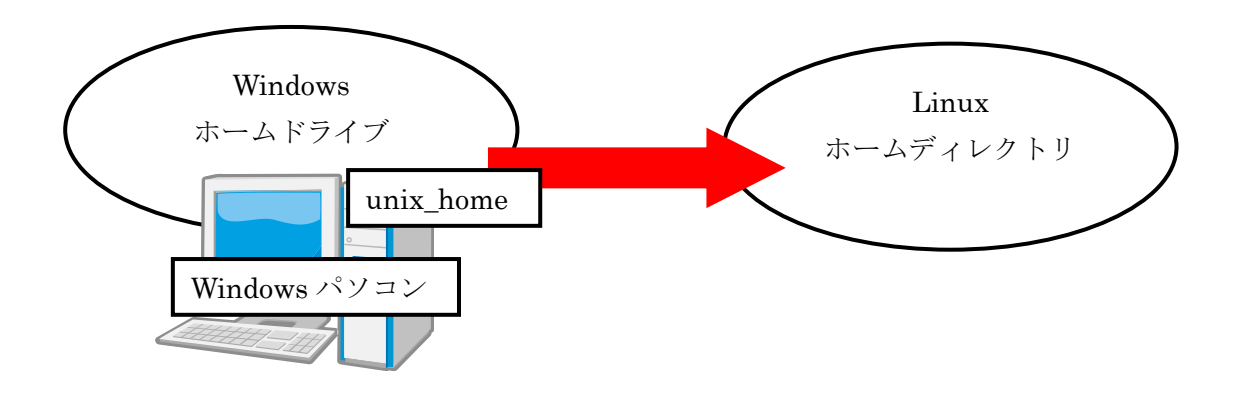

Linux から Windows のホームドライブにはアクセスすることができません。Linux から Windows へデータの移動をする場合はUSBメモリ等を利用してデータを移動してください。

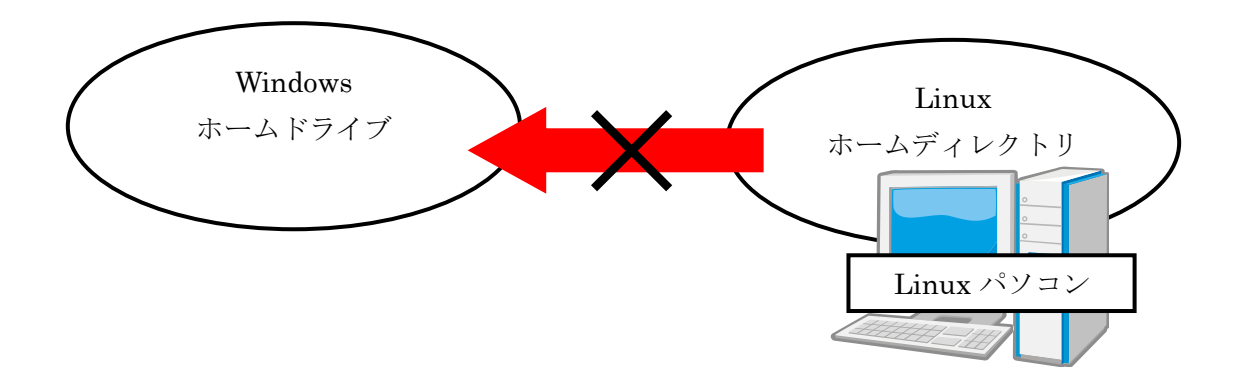